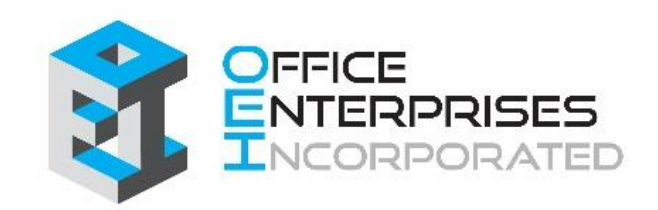

# e-info

## Contents

| GETTING STARTED                                                                                                 | 3                |
|----------------------------------------------------------------------------------------------------|------------------|
| CREATING NEW USER ACCOUNTS<br>LOGGING IN<br>FORGET YOUR PASSWORD?<br>E-INFO TILE MENUS<br>CHANGE YOUR PASSWORD. | 3<br>5<br>4<br>7 |
| PLACING SALES ORDERS                                                                                            |                  |
| PLACING SERVICE CALLS                                                                                           | 15               |
| LOGGING OFF                                                                                                    | 18               |

## **Getting Started**

#### **Creating New User Accounts**

1. Follow the link on the bottom of the Office Enterprises, Inc. website (<u>www.theoeigroup.com</u>) to your e-info login page.

| C B theoeigroup.com |                                           |                                           |                                       |                                                 |
|---------------------|-------------------------------------------|-------------------------------------------|---------------------------------------|-------------------------------------------------|
|                     |                                           |                                           |                                       |                                                 |
|                     | Office Enterprise                         | s analyzed our                            | When we need b                        | usiness furniture                               |
|                     | office equipmen                           |                                           | and a trusted res                     | ource we turn to                                |
|                     | tailored a progra                         | im to our needs.                          | The OEI Group (O                      | ffice Enterprises,                              |
|                     | With their progra                         | m, we have gained                         | Inc.). We recently had two large      |                                                 |
|                     | space efficiencie                         | s from fewer                              | furniture projects                    | which we needed                                 |
|                     | machines, increa                          | used our office                           | to tackle; we con                     | racted with The                                 |
|                     | equipment perfo                           | rmance and                                | OEI Group as our                      | business furniture                              |
|                     | capabilities and                          | significantly                             | vendor and could                      | In't be happier                                 |
|                     | lowered our cost                          | s. The biggest                            | with our decision                     | Their interior                                  |
|                     | value is that Offi                        | ce Enterprises is our                     | design services, o                    | completeness of                                 |
|                     | single source of                          | accountability for                        | installation, qualit                  | y of product,                                   |
|                     | office equipmen                           | t so we can focus                         | commitment to the timelines, and      |                                                 |
|                     | on our core busi                          | ness.                                     | the overall great                     | experience keeps                                |
|                     | -Chris Ghidorzi                           |                                           | The OEI Group at the top of our list! |                                                 |
|                     | -Chills Ghiddrizi                         |                                           | -Bob Heyman                           |                                                 |
|                     |                                           |                                           | booneyman                             |                                                 |
|                     |                                           |                                           |                                       |                                                 |
|                     |                                           |                                           |                                       |                                                 |
|                     |                                           |                                           |                                       |                                                 |
|                     |                                           |                                           |                                       |                                                 |
|                     |                                           |                                           |                                       |                                                 |
|                     |                                           |                                           |                                       |                                                 |
|                     |                                           |                                           |                                       |                                                 |
|                     | Location                                  | Hours                                     | e-info                                | Contact                                         |
|                     | Office Enterprises Inc.                   | Monday — Friday                           | Login d                               | info@theopigroup.com                            |
|                     |                                           |                                           | 1                                     | 14 - 14 - 15 - 16 - 16 - 16 - 16 - 16 - 16 - 16 |
|                     | 6002 Municipal Street                     | 8am - 4:30nm                              | User Guide                            |                                                 |
|                     | 6002 Municipal Street<br>Weston, Wi 54476 | 8am – 4:30pm<br>Saturday / Sunday: Closed | User Guide                            | (715) 359-1234                                  |

#### 2. Click on New user? Click on the Sign up now link.

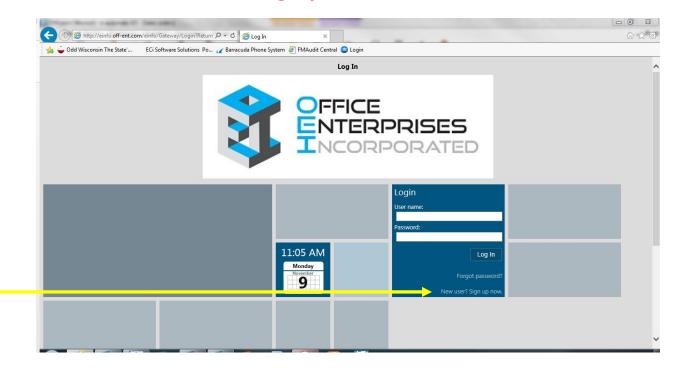

3. Fill out the required contact information. **Remember that your company number appears on your invoices or can be obtained by calling our toll-free number, 800-236-5545.** 

| C S http://einfo.off-ent.com/einfo/Gateway/Signup P + C Signup x                                                                                                    | 0 000 |
|----------------------------------------------------------------------------------------------------|-------|
| 🖕 🥧 Odd Wisconsin The State' ECi Software Solutions Po 👔 Barracuda Phone System 🗿 FMAudit Central 🚭 Login                                                                   | ~~~~  |
|                                                                                                    |       |
| — Signup —                                                                                                    |       |
| STEP 1 - CONTACT INFORMATION                                                                                                    |       |
| Please enter your contact information below.                                                                                                    |       |
| Email: *                                                                                                    |       |
| First name: *                                                                                                    |       |
| Last name: *                                                                                                    |       |
| Phone number: *                                                                                                    |       |
| STEP 2 - COMPANY IDENTIFICATION  Please enter your company number  I know my company number  I want to specify my company name and address Company number: *  See # 3 Above |       |
| STEP 3 - PASSWORD                                                                                                    |       |
| Please enter a password that you would like to use to access this site.                                                                                                    |       |
| New password: *                                                                                                    | ~     |

4. Once you complete the signup information, click on the Next button:

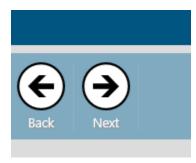

and you will be directed to a signup confirmation page.

5. You are now ready to click **Log In and sign into e-info**.

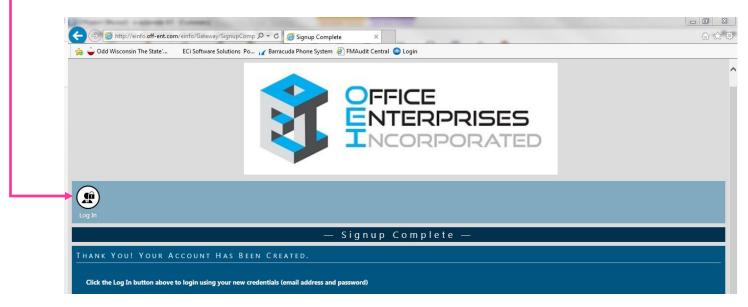

#### **Logging In**

To login into the e-info website (<u>www.theoeigroup.com</u>), enter your email address and the password you created.

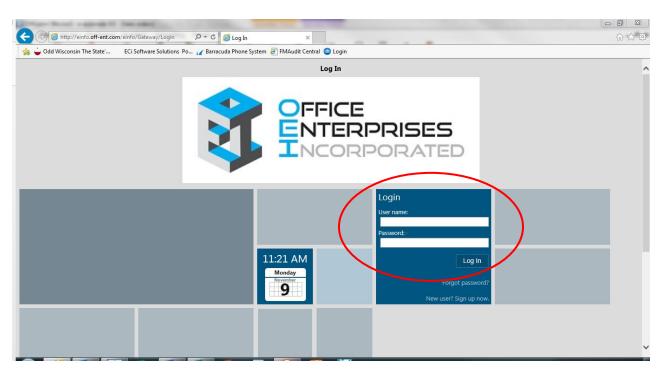

| *                                                                                                    | Log In<br><b>OFFICE</b><br><b>DFFICE</b><br><b>DFFICE</b> |
|----------------------------------------------------------------------------------------------------|----------------------------------------------------------------------------------------------------|
| Login<br>User name:<br>margaretp@theoeigroup.com<br>Password:<br>Log In<br>Forgot password?<br>New user? Sign up now. | Forgot password If you have an email address on record enter it here to find your account Email: * OK Cancel                                                                                                    |
| Login                                                                                                    |                                                                                                    |
|                                                                                                    | Forgot password × A temporary login password has been created and emailed                                                                                                    |

Check your email and return to this site within 24 hours to gain access.

#### e-info Tile Menus

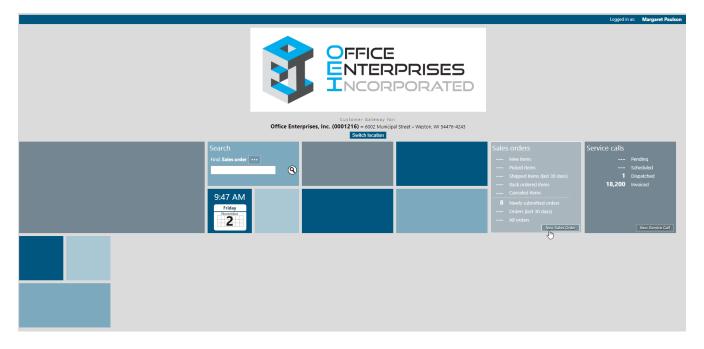

The tile menus provide access to the different areas of e-info: Enter a new Sales Order, place Service Calls or look at your Office Enterprises invoices. You use the links and buttons on each tile to navigate to the various pages and areas of e-info. Only certain tiles may display depending on the individual needs of your company and the individual rights of the user.

### **Changing Your Password**

The upper right corner of the screen will show an Options link:

|                               | OFFICE<br>ENTERPRISES<br>INCORPORATED                                                                                 |                                                                                                    | Logged in as: | Margaret Paulson | Doptions |
|-------------------------------|----------------------------------------------------------------------------------------------------|----------------------------------------------------------------------------------------------------|---------------|------------------|----------|
| Office Enterprise             | Customer Gateway for:<br><b>cs, Inc. (0001216)</b> – 6002 Municipal Street – Weston, WI 54476-4243<br>Switch location |                                                                                                    |               |                  |          |
| Search<br>Find: Sales order   |                                                                                                    | Sales orders<br>New items<br>Picked items<br>Shipped items (last 30 days)<br>Back ordered items                                 |               |                  |          |
| 10:41 AM<br>Friday<br>Normber |                                                                                                    | Back ordered items     Canceled items     B Newly submitted orders     Orders (last 30 days)     All orders     New Sales Order |               | New Service Call |          |

Click on it, and a window will pop up where you can choose your option:

| ENTERPRISES<br>Incorporated                                                                                                    |                                                                                                    |
|----------------------------------------------------------------------------------------------------|----------------------------------------------------------------------------------------------------|
| Customer Gateway for:<br>Office Enterprises, Inc. (0001216) — 6002 Municipal Street – Weston, WI 54476-4243<br>Switch location |                                                                                                    |
| Search<br>Find: Sales order<br>10:42 AM<br>Friday<br>Normanie<br>Normanie<br>Cancel                                            | Sales orders<br>New items<br>Picked items<br>Shipped items (la<br>Back ordered item<br>Canceled items<br>8 Newly submitted<br>Orders (last 30 da<br>All orders |

Select the Change password link by clicking on it:

|                             |                   | OFFICE<br>ENTERPRISES<br>INCORPORATEE                                                                                 |                                                                                       |
|-----------------------------|-------------------|----------------------------------------------------------------------------------------------------|---------------------------------------------------------------------------------------|
|                             | Office Enterprise | Customer Gateway for:<br><b>25, Inc. (0001216) –</b> 6002 Municipal Street – Weston, WI 54476-4243<br>Switch location |                                                                                       |
| Search<br>Find: Sales order | •••               | User Options ×<br>Log off<br>Change password<br>My account                                                            | Sales orders New item Picked ite Shipped i Canceled 8 Newly sul Orders (la All orders |
|                             |                   |                                                                                                    |                                                                                       |

Your User Profile Screen will pop up. Notice the change password box is already checked for you. Enter your current password in the first white box. Then, enter your new password in both of the white boxes—on the far right:

| OFFICE<br>ENTERPRISES<br>INCORPORATED                                                                       |                                                                                                    |
|----------------------------------------------------------------------------------------------------|----------------------------------------------------------------------------------------------------|
| Customer Gateway for:<br>Office Enterprises, Inc. (0001216) – 6002 Municipal Street – Weston, WI 54476-4243 |                                                                                                    |
|                                                                                                    |                                                                                                    |
| — User Profile —                                                                                            |                                                                                                    |
|                                                                                                    |                                                                                                    |
| Address:                                                                                                    |                                                                                                    |
| City: * Weston                                                                                              |                                                                                                    |
| State: • WI                                                                                                 |                                                                                                    |
| Zip: + 544/b-4245                                                                                           |                                                                                                    |
|                                                                                                    |                                                                                                    |
|                                                                                                    | New password: *                                                                                                    |
|                                                                                                    | Customer Gateway for:<br>Office Enterprises, Inc. (0001216) – 6002 Municipal Street – Weston, WI 54476-4243<br>— User Profile —<br>Address<br>Address<br>Gity: • Go02 Municipal Street<br>• Weston |

Lastly, click on the Save button in the upper left corner of the screen to save your changes:

|                                                                                                    | OFFICE<br>NTERPRISES<br>INCORPORATED                                                                        |                       |
|----------------------------------------------------------------------------------------------------|----------------------------------------------------------------------------------------------------|-----------------------|
|                                                                                                    | Customer Gateway for:<br>Office Enterprises, Inc. (0001216) – 6002 Municipal Street – Weston, WI 54476-4243 |                       |
|                                                                                                    |                                                                                                    |                       |
|                                                                                                    | — User Profile —                                                                                            |                       |
| Contact information<br>Firstname: Margaret<br>Lastname: Paulson<br>Email: margaretp@thecelgroup.com<br>Phone number: 715-359-1234 | A d d r e s s<br>Address:<br>City: Weston<br>State: WI<br>Zip:  \$4476-4243                                 |                       |
| Password Current password *******                                                                                                 |                                                                                                    | New password: * ***** |

## Placing Sales (Supplies & Parts) Orders

You can submit a sales order via the Sales Order tile. The sales order is added to our database as soon as you submit the order. To enter a new sales order, do the following.

- 1. On the Sales orders tile, click the [New Sales Order] button.
- 2. The **New Sales Order** page displays:

|                                                | — New Sales Order —                                                                  |                 |                                                                                      |  |
|------------------------------------------------|--------------------------------------------------------------------------------------|-----------------|--------------------------------------------------------------------------------------|--|
| Bill to                                        |                                                                                      | Ship to         |                                                                                      |  |
| Address:                                       | Office Enterprises, Inc. (0001216)<br>6002 Municipal Street<br>Weston, WI 54476-4243 | Location:       | Office Enterprises, Inc. (0001216)<br>6002 Municipal Street<br>Weston, WI 54476-4243 |  |
| Order informa                                  | ation                                                                                | Order total     |                                                                                      |  |
| Ordered by:                                    | Margaret Paulson •••                                                                 | Sub total:      |                                                                                      |  |
| Ordered by email:                              | margaretp@theoeigroup.com                                                            |                 | (Applicable freight and tax will be added)                                           |  |
| PO number:                                     |                                                                                      | Order comments: |                                                                                      |  |
| Items include<br>There are no ite<br>Add Items |                                                                                      |                 |                                                                                      |  |
| Cancel Save                                    |                                                                                      |                 |                                                                                      |  |
|                                                |                                                                                      |                 | Help                                                                                 |  |

3. In the **Order information** region, enter the purchase order number in the **PO number** field.

|                                 | — New Sales Order —                                                                  |                 |                                                                                           |  |
|---------------------------------|--------------------------------------------------------------------------------------|-----------------|-------------------------------------------------------------------------------------------|--|
| Bill to                         |                                                                                      | Ship to         |                                                                                           |  |
| Address:                        | Office Enterprises, Inc. (0001216)<br>6002 Municipal Street<br>Weston, WI 54476-4243 | Location:       | Office Enterprises, Inc. (0001216) ····<br>6002 Municipal Street<br>Weston, WI 54476-4243 |  |
| Order informa                   | ation                                                                                | Order total     |                                                                                           |  |
| Ordered by:                     | Margaret Paulson •••                                                                 | Sub total:      |                                                                                           |  |
| Ordered by email:<br>PO number: | margaretn@theoeigroup.com                                                            | Order comments: | (Applicable freight and tax will be added)                                                |  |
| PO humber.                      |                                                                                      | order comments. |                                                                                           |  |
| ltems include                   | d in order                                                                           |                 |                                                                                           |  |
| There are no ite                | ms to display                                                                        |                 |                                                                                           |  |
| Add Items                       |                                                                                      |                 |                                                                                           |  |
| Cancel Save                     |                                                                                      |                 |                                                                                           |  |
|                                 |                                                                                      |                 | Help                                                                                      |  |

 Enter any comments regarding this order in the Order comments field.
 Note: If you want to pick up your order from the Office Enterprises, Inc. office located at 6002 Municipal St, Weston, WI 54476, note so in the comments field. Please be sure to include the date you will be picking up your order.

|                   | — New Sales Order —                                                                  |                |                                                                                      |
|-------------------|--------------------------------------------------------------------------------------|----------------|--------------------------------------------------------------------------------------|
| Bill to           |                                                                                      | Ship to        |                                                                                      |
| Address:          | Office Enterprises, Inc. (0001216)<br>6002 Municipal Street<br>Weston, WI 54476-4243 | Location:      | Office Enterprises, Inc. (0001216)<br>6002 Municipal Street<br>Weston, WI 54476-4243 |
| Order informa     | ation                                                                                | Order total    |                                                                                      |
| Ordered by:       | Margaret Paulson                                                                     | Sub total:     |                                                                                      |
| Ordered by email: | margaretp@theoeigroup.com                                                            |                | (Applicable freight and tax will be added)                                           |
| PO number:        |                                                                                      | Order comments |                                                                                      |
| ltems include     | d in order                                                                           |                |                                                                                      |
|                   |                                                                                      |                |                                                                                      |
| There are no ite  | ems to display                                                                       |                |                                                                                      |
| Add Items         |                                                                                      |                |                                                                                      |
| Cancel Save       |                                                                                      |                |                                                                                      |
|                   |                                                                                      |                | Help                                                                                 |

5. In the **Items included in order** region click [**Add Items...**] to add the item(s) you want to order.

|                           |                                                                                      | — N             | ew Sales Order —                                                                     |  |
|---------------------------|--------------------------------------------------------------------------------------|-----------------|--------------------------------------------------------------------------------------|--|
| Bill to                   |                                                                                      | Ship to         |                                                                                      |  |
| Address:                  | Office Enterprises, Inc. (0001216)<br>6002 Municipal Street<br>Weston, WI 54476-4243 | Location:       | Office Enterprises, Inc. (0001216)<br>6002 Municipal Street<br>Weston, WI 54476-4243 |  |
| Order informa             | ation                                                                                | Order total     |                                                                                      |  |
| Ordered by:               | Margaret Paulson •••                                                                 | Sub total:      |                                                                                      |  |
| Ordered by email:         | margaretp@theoeigroup.com                                                            |                 | (Applicable freight and tax will be added)                                           |  |
| PO number:                |                                                                                      | Order comments: |                                                                                      |  |
| Items include             | d in order                                                                           |                 |                                                                                      |  |
| <b>i</b> There are no ite | no to display                                                                        |                 |                                                                                      |  |
| Add Items                 |                                                                                      |                 |                                                                                      |  |
| Cancel Save               |                                                                                      |                 |                                                                                      |  |
|                           |                                                                                      |                 | Help                                                                                 |  |

6. The **Find Items** window opens.

| Find Items                                                                               | ×  |
|------------------------------------------------------------------------------------------|----|
| Find items by:                                                                           |    |
| <ul> <li>Equipment</li> <li>Previous orders (last 30 days)</li> <li>Searching</li> </ul> |    |
|                                                                                          |    |
|                                                                                          |    |
|                                                                                          |    |
|                                                                                          |    |
| Cance                                                                                    | el |

7. In the **Find Items** windows select **Equipment**. The equipment assigned to your location(s) will display.

| <ul> <li>Equipment</li> <li>Previous orders</li> <li>Searching</li> </ul> | s (last 30 days)                |                |                                       |   |
|---------------------------------------------------------------------------|---------------------------------|----------------|---------------------------------------|---|
| Number                                                                    | Description                     | Serial Number  | Customer                              | ľ |
| 02CT6475                                                                  | Neopost Si68 Folder<br>Inserter | 02CT6475       | Office Enterprises,<br>Inc. (0001216) |   |
| 03CT6773                                                                  | Neopost Si68 Folder<br>Inserter | 03CT6773       | Office Enterprises,<br>Inc. (0001216) |   |
| 0450187                                                                   | Neopost IJ25 Mail<br>Machine    | 0450187        | Office Enterprises,<br>Inc. (0001216) |   |
| 049J3670089                                                               | Neopost Ij90 Mail<br>Machine    | 049J3670089    | Office Enterprises,<br>Inc. (0001216) |   |
| 04DC5378                                                                  | Si-76 Foin System               | 04DC5378       | Office Enterprises,<br>Inc. (0001216) |   |
| 05D06324                                                                  | Si62 2 Station                  | 05D06324       | Office Enterprises,<br>Inc. (0001216) |   |
| 1391-311001226                                                            | Konica Minolta Fax              | 1391-311001226 | Office Enterprises,                   |   |

8. Select the equipment associated with the items you want to order. The **Enter Item Quantity** window opens.

| Number          | Description                                                | Qty | Unit | Unit Price |
|-----------------|------------------------------------------------------------|-----|------|------------|
| 3300028D        | Ij25 Ink Cartridge                                         |     | EA   | \$128.00   |
| PC2N            | Friden Meter Tapes-sub 75 sheets/2 per sheet               |     | EA   | \$31.00    |
| PINWHEELS       | 5x5 Boxed Pinwheel Label 150 sheets/box                    |     | BX   | \$20.95    |
| TIGHTSEAL       | Tightseal Sealing Solution-gallon (order qty 4 for a case) |     | GAL  | \$25.50    |
| TIGHTSEAL<br>CS | 4-1 Gallon Bottles Of Tight Seal                           |     | CS   | \$101.00   |
|                 |                                                            |     |      |            |

- a. In the **Qty** column, enter the desired quantity for each item you want to add to the order.
- b. Click [**OK**]. The items are added to the order and displayed in the **Items included in order** region of the **New Sales Order** page.
- 9. Click [**Save**] to submit the order.

Note: If you have any questions regarding your sales order, please contact us at 1-800-236-5545.

## **Placing Service Calls**

You can submit a service call via the Service calls tile. The service call is added to our database as soon as you submit the call. To enter a new service call, do the following.

- 1. Locate the **Service calls** tile.
- 2. Click the New Service Call button.

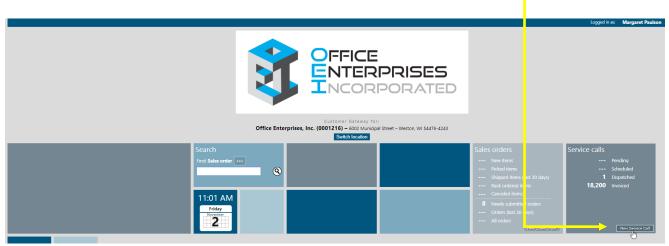

3. The **New Service Call** page displays.

| Cancel Save                                                                                               |
|----------------------------------------------------------------------------------------------------|
| — New Service Call —                                                                                      |
| Identify the equipment/item that requires service                                                         |
| This IS an equipment/item existing in the system     This is NOT an equipment/item existing in the system |
| Equipment/Item: * Select equipment/Item                                                                   |
| Contact:                                                                                                  |
| Location Information                                                                                      |
| Address:                                                                                                  |
| Remarks:                                                                                                  |
|                                                                                                    |
| Enter customer PO number (optional)                                                                       |
| Name: Margaret Paulson                                                                                    |
| Email: margaretp@theoeigroup.com                                                                          |
| Phone: 7153591234                                                                                         |
| Customer PO number:                                                                                       |
| Enter a description of the problem you are experiencing with the equipment/item                           |
| Description: •                                                                                            |
|                                                                                                    |
|                                                                                                    |

In the **Identify the equipment that requires service** region, do one of the following:

If the equipment is a machine that currently exists in your e-automate database, do the following.
a. Select the **This IS an equipment existing in the system** option.
b. Click the [...] located to the right of **Select equipment**.

| ⊗ 🗎                 |                                                                    |
|---------------------|--------------------------------------------------------------------|
| Cancel Save         |                                                                    |
|                     | — New Service Call —                                               |
| ldentify the e      | quipment/item that requires service                                |
|                     | /ftem existing in the system<br>ent/item existing in the system    |
| Equipment/Item:     | * Select equipment/iter                                            |
| Contact:            |                                                                    |
| Location Info       | rmation                                                            |
| Address:            |                                                                    |
| Remarks:            |                                                                    |
|                     |                                                                    |
| Enter custome       | er PO number (optional)                                            |
| Name:               | Margaret Paulson                                                   |
| Email:              | margaretp@theoeigroup.com                                          |
| Phone:              | 7153591234                                                         |
| Customer PO number: |                                                                    |
| Enter a descr       | iption of the problem you are experiencing with the equipment/item |
| Description: +      |                                                                    |

The **Select Equipment** window opens.

| earch for equipment | Show all equipment              |               |         |                                                                                            |
|---------------------|---------------------------------|---------------|---------|--------------------------------------------------------------------------------------------|
| Number              | Description                     | Serial Number | Contact | Location                                                                                   |
| 02CT6475            | Neopost Si68 Folder<br>Inserter | 02CT6475      |         | Office Enterprises,<br>Inc. (0001216)<br>6002 Municipal Street<br>Weston, WI<br>54476-4243 |
| 03CT6773            | Neopost Si68 Folder<br>Inserter | 03CT6773      |         | Office Enterprises,<br>Inc. (0001216)<br>6002 Municipal Street<br>Weston, WI<br>54476-4243 |
| 0450187             | Neopost IJ25 Mail<br>Machine    | 0450187       |         | Office Enterprises,<br>Inc. (0001216)<br>6002 Municipal Street<br>Weston, WI<br>54476-4243 |
| 049J3670089         | Neopost Ij90 Mail<br>Machine    | 049J3670089   |         | Office Enterprises,<br>Inc. (0001216)                                                      |

- c. To search for a specific piece of equipment, click [Search for equipment] to display the Find field. Enter search criteria and click [Go...] to display the search results.
   Note: You may enter any portion of the equipment number, description, serial number, contact, or location.
- d. To show all available equipment, click [Show all equipment].

- e. From the list, select the machine you want on this service call. The **Select equipment** window closes and the machine is added to the call.
- If the equipment is not a machine that exists in your e-automate database, do the following.
  - a. Select: **This is not an equipment existing in the system** option. The Description, Model, and Serial number fields display.
  - b. In the **Description** field, enter the machine description.
  - c. In the **Model** field, enter the machine model number.
  - d. In the **Serial number** field, enter the machine serial number.
- 4. In the **Enter customer PO number (optional)** region, enter the customer PO number in the **Customer PO number** field. This is not a required step.

| Cancel Save        |                                                              |
|--------------------|--------------------------------------------------------------|
|                    | — New Service Call —                                         |
| ldentify the e     | quipment/item that requires service                          |
|                    | Fitem existing in the system ent/item existing in the system |
| Equipment/Item: +  | Select equipment/item                                        |
| Contact:           |                                                              |
| Location Info      | rmation                                                      |
| Address:           |                                                              |
| Remarks:           |                                                              |
|                    |                                                              |
| Enter custome      | er PO number (optional)                                      |
| Name:              | Margaret Paulson                                             |
| Email:             | margaretp@theoeigroup.com                                    |
| Phone:             | 7153591234                                                   |
| Customer PO numbra |                                                              |

5. Enter an explanation of the issue in the **Description** field.

|                     | — New Service Call —                                              |
|---------------------|-------------------------------------------------------------------|
| ldentify the e      | quipment/item that requires service                               |
|                     | item existing in the system<br>nt/item existing in the system     |
| Equipment/Item: +   | Select equipment/item                                             |
| Contact:            |                                                                   |
| Location Info       | rmation                                                           |
| Address:            |                                                                   |
| Remarks:            |                                                                   |
|                     |                                                                   |
|                     |                                                                   |
| Enter custome       | r PO number (optional)                                            |
| Name:               | Margaret Paulson                                                  |
| Email:              | margaretp@theoeigroup.com                                         |
| Phone:              | 7153591234                                                        |
|                     |                                                                   |
| Customer PO number: |                                                                   |
|                     |                                                                   |
| Enter a descri      | ption of the problem you are experiencing with the equipment/item |
| Description: +      |                                                                   |
|                     |                                                                   |
|                     |                                                                   |

6. Click [Save] to add the call and return to the Service Calls window.

Note: If you have any questions regarding your service calls, please contact us at 1-800-236-5545.

**Logging off:** To log off, select the options in the upper right corner, the Log off in the window:

|                                                                                                    | locood in on All separat Badigor O |
|----------------------------------------------------------------------------------------------------|------------------------------------|
| Customer Gateway for:<br>Office Enterprises, Inc. (0001216) – 6002 Municipal Street – Weston, WI 54476-4243<br>Switch location |                                    |
| Search Find: Sales order Find Log off Change password My account                                                               |                                    |
| Finder Cancel                                                                                                    |                                    |